# LuaTEX-k*o* 간단 매뉴얼

Dohyun Kim <nomos at ktug org> Soojin Nam <jsunam at gmail com> <<http://github.com/dohyunkim/luatexko>>

Version 1.19 2018/04/06

For a summary introduction in English, please see README file.

 $v1.0$  —

- [플레인텍에서도](#page-1-0) luatexko.sty을 불러야 한다.
- 글꼴 옵션값을 <dimen>[으로 지시한다.](#page-2-0)
- METAPOST 코드를 넣으려면 luamplib [패키지를 불러야 한다.](#page-5-0)

 $v1.3$  —

- fallbackfont [계열의 명령이 추가되었다.](#page-1-1)
- [\hangulpunctuations](#page-2-1) 선언이 추가되고, [QuoteRaise] 옵션이 없어졌다.
- \josaignoreparens=1[이 선언되면 자동조사 결정시 괄호 부분을 무시한다.](#page-7-0)

 $v1.5 -$ 

- [세로쓰기를 지원하기 위한 실험적 코드가 들어갔다.](#page-4-0)
- \actualtext [명령이 추가되었다.](#page-8-0)
- [한글 · 한자 글꼴의 지정이 없으면 나눔](#page-2-1) Type1을 이용한다.
- 패키지 옵션 [nofontspec][이 추가되었다.](#page-1-2)

 $v1.6$  —

- 글꼴 옵션 [\[NoEmbedding\]](#page-2-0)이 추가되었다.
- • [main/sans hangul/hanja/fallback](#page-1-1) 폰트의 디폴트 옵션으로 [Ligatures=TeX]이 [주어진다.](#page-1-1)

 $v1.7 -$ 

• 패키지 옵션 [unfonts]를 더는 지원하지 않는다. 이 옵션을 사용한 기존 문서는 기본 글꼴인 나눔 Type1으로 식자될 것이다.

 $v1.8$  —

• \xxruby [명령이 추가되었다.](#page-6-0)

 $v1.9$  —

• horizontal [환경이 추가되었다.](#page-4-0)

### **1**

**T<sub>F</sub>X Live 2016 이상** (LuaT<sub>F</sub>X v0.95 이상)을 사용해야 한다. 아직 LuaT<sub>F</sub>X은 베타 상태로 개발 중에 있으므로 안정적인 동작을 보장하지 않는다.

# <span id="page-1-0"></span>**2**

LuaTEX-k*o* 로드하기 : \usepackage{luatexko} 혹은 \usepackage{kotex}. 플레인텍에서 는 \input luatexko.sty 혹은 \input kotex.sty. 입력은 원칙적으로 UTF-8으로 한다. BOM (Byte Order Mark)은 있어도 좋고 없어도 좋다. CP949 인코딩에 관해서는 제[18](#page-8-1)절 참조.

# <span id="page-1-2"></span>**3**

패키지 옵션으로 [hangul]과 [hanja]가 제공된다. 행간격 조정이 행해지며 장 제목이나 표 · 그림 캡션 따위가 한글 또는 한자 방식으로 표시된다. 다만 장 (chapter) 제목과 편 (part) 제목에만 "제 (第)"가 붙어 "제 1 편" "제 3 장"과 같은 방식으로 표시되며 절 제목 이하에는 붙지 않는다.

[nofontspec] 옵션을 주면 fontspec을 부르지 않는다. 따라서 아래 [4](#page-1-1), [5](#page-2-1), [6](#page-2-0), [8](#page-4-0), [10](#page-5-1)절의 유니코드 한국어 글꼴 설정 명령들도 사용할 수 없다.

### <span id="page-1-1"></span>**4**

LuaTEX-k*o* 를 로드하면 fontspec 패키지를 자동으로 불러온다. 글꼴 설정에 대해서는 fontspec 문서를 참조하라.

한국어 글꼴을 위해 새로 마련한 명령은 다음과 같다.

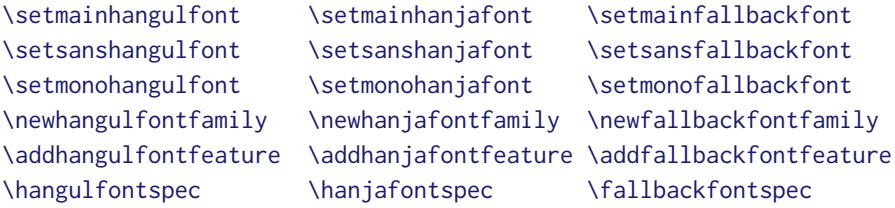

\adhochangulfont \adhochanjafont \addhocfallbackfont는 마지막 줄 명령들의 다른 이 름들이다. 첫 두 줄의 명령들, 즉 main/sans hangul/hanja/fallback 글꼴에는 Ligatures=TeX 옵션이 자동으로 주어진다.

플레인텍에서 한글 글꼴 설정은 영문 글꼴 지정하는 방식과 거의 같다.

\hangulfont=UnDotum\relax \hanjafont=UnDotum at 14pt \fallbackfont=HanaMinB at 12pt \hangulfont=UnDotum scaled 2000 \hanjafont="HCR Batang LVT"\relax \hangulfont={HCR Batang LVT:script=hang;+dlig} at 12pt

<span id="page-2-1"></span>**5**

원칙적으로 LuaTEX-k*o*는 지시된 글자가 영문폰트에 없으면 한글폰트에서, 한글폰트에도 없으면 한자폰트에서, 한자폰트에도 없으면 fallback 폰트에서 글자를 찾아 찍는다. 세 가지 **모두 지정되지 않았다면 나눔 Type1 폰트를** 이용한다. 기존 k*o*.TEX과는 글꼴 대체 방식이 다르므로 주의해야 한다.

하지만 \hanjabyhanjafont=1을 선언하면 한자는 우선 한자글꼴로 식자한다. 0을 선언 하면 원래 방식으로 되돌아간다. 이 명령은 문단 중간에서 사용하지 않도록 주의해야 한다. 문단 중에 사용되었다면 그 문단의 처음부터 효력이 발생한다.

\hangulpunctuations=1을 선언하면 영문 **문장부호들을 한글 폰트로** 식자한다. 0을 지 시하면 원래 상태로 되돌린다. [hangul] 옵션을 주면 \hangulpunctuations=1이 자동으로 선언된다.[1](#page-2-2) 이 선언에 의해 영향 받는 문장부호들을 다음처럼 지정할 수 있다. 인자는 콤마로 분리된 숫자 형식으로서 유니코드 코드포인트를 뜻한다.

```
\registerpunctuations{45, "2D, `-}
\unregisterpunctuations{"2D, "2015}
```
이들 두 명령은 항상 전역적 효과를 가진다.

### <span id="page-2-0"></span>**6**

fontspec의 글꼴 옵션 외에 LuaTEX-k*o*가 따로 제공하는 것들이 있다.[2](#page-2-3)

그러나 \defaulthangulfontfeatures 따위 명령은 따로 구현돼 있지 않으며, 설혹 사용 하더라도 fontspec의 \defaultfontfeatures와 같은 효과를 가진다. 다시 말해 한글 폰트 옵션과 라틴 폰트 옵션에 차이는 없다.

**InterHangul** 한 글 글 자 사 이 의 자 간. 아래는 −0.04em 만큼 한글 자간을 지시한다. 플레인텍에서는 interhangul.

[InterHangul=-0.04em]

**InterLatinCJK** 한글 또는 한자와 라틴 문자 사이의 자간을 설정한다. 플레인텍에서는 interlatincjk.

<span id="page-2-2"></span> $1$  나눔 Type1 상태면 그러하지 아니하다.

<span id="page-2-3"></span><sup>2</sup> 옛한글 식자를 위해서는 [Script=Hangul] 옵션을 사용하는 것으로 충분하다. 플레인텍이라면 script=hang.

뎨 가는 뎌 각시 본 듯도 흔뎌이고. 天텬上상白빅玉옥京경을 엇디후야 離니別별후고 한 다 져믄 날의 눌을 보라 가시는고 어와 네여이고 내 소셜 드러보오. 내 얼굴 이 거동이 님 괴얌즉 혼가마는 엇딘디 날 보시고 네로다 녀기실 나도 님을 미더 군 디 전혀 업서 이뤼야 교튀야 어조러이 구돗썬디 반기시는 눗비치 녜와 엇디 다루신고.

그림 1: 옛한글 조판 보기

[InterLatinCJK=0.125em]

**CharRaise** 글자의 세로 위치를 조절할 수 있는 기능이다. 이로써 주변에 식자되는 다른 글꼴과 조화를 이루게 한다. 플레인텍에서는 charraise.

[CharRaise=0.1em]

**PunctRaise** 한글 또는 한자 다음에 라틴 구두점—마침표에 한한다—이 왔을 때 그 세로 위치를 조절할 수 있다. \hangulpunctuations로 인해 거의 쓸 일이 없게 되었다. 플레인텍에서는 punctraise.

[PunctRaise=-0.125em]

**NoEmbedding** NoEmbed와 동의어. 폰트를 내장하지 않으므로 결과물의 크기가 대폭 줄어 든다. 하지만 대외적 배포에 적합하지 않음에 유의.[3](#page-3-0) 플레인텍에서는 embedding=no.

[NoEmbedding]

Protrusion 특정 글자가 행 끌에 왔을 때 판면 바깥으로 끌어내는 기능이다. LuaLAT<sub>F</sub>X 의 기본값은 구두점들만 완전히 글자내밀기 한다. 즉 hanging punctuation이 작동한다.

#### [Protrusion]

이는 Protrusion=default와 같은 뜻이다. 플레인텍에서는 protrusion=default. 마 이크로타입에 관심 있으면 자신만의 설정을 만들어 지정할 수 있다.[4](#page-3-1)

<span id="page-3-0"></span><sup>3</sup>Adobe Reader에 번들된 폰트를 쓴다면 대외적 배포도 대체로 무난하다.

<span id="page-3-1"></span><sup>4</sup>default 설정을 고치는 방법은 이를테면 다음과 같다 :

<sup>\</sup>directlua{ fonts.protrusions.setups.default[0x201C] = { 1, 0 } }

子曰:「學而時習之,不亦說乎? 有朋自遠方來,不亦樂乎? 人不知而不慍,不亦 君子乎?」 有子曰:「其爲人也孝弟,而好犯上者,鮮矣! 不好犯上,而好作亂者,未之有也! 君子務本,本立而道生;孝弟也者,其爲仁之本與?」 子曰:「巧言令色,鮮矣仁!」 曾子曰:「吾日三省吾身:爲人謀,而不忠乎? 與朋友交,而不信乎? 傳,不習 乎?」 子曰:「道千乘之國,敬事而信,節用而愛人,使民以時。」 子曰:「弟子入則孝,出則弟;謹而信,汎愛衆;而親仁,行有餘力,則以學文。」

<span id="page-4-1"></span>그림 2: 고문헌 조판 보기. japanese 환경을 이용했다.

**Expansion** 판면의 균일한 조판을 위해 글자들을 미세하게 늘이거나 줄이는 기능이다.

#### [Expansion]

이는 Expansion=default와 마찬가지 뜻이다. 플레인텍에서는 expansion=default.

# **7**

고문헌 · 일본어 · 중국어 조판을 위해 japanese, Schinese, Tchinese 환경을 제공한다. chinese 는 Schinese의 다른 이름이다. korean 환경도 마련했는데 이들 환경 안에서 잠깐 한국어를 조판하는 데 사용한다. 일반적으로 우리 고문헌 조판에는 japanese 환경을 이용하면 무난하다. 그림 [2](#page-4-1) 참조. 플레인텍에서는 (문서 전체에 적용하지 않는다면 그룹을 열고) \chinese \japanese 따위를 사용한다.

일본어 · 중국어라도 글꼴 설정은 \newhangulfontfamily \newhanjafontfamily 따위를 이용한다.

LuaTEX-k*o*가 글자 사이에 삽입하는 미세간격을 사용자가 영 (zero)으로 강제하기 위해선 \inhibitglue 명령을 이용한다. 대체로 일본어 · 중국어 환경에서만 문제된다.

#### <span id="page-4-0"></span>**8**

세로쓰기는 폰트의 고급 오픈타입 속성을 이용하므로 폰트가 이를 지원해야 가능한 일이다. 폰트에 Vertical=RotatedGlyphs 옵션을 준다. 이는 플레인텍에서 vertical;+vrt2 옵션을 주는 것과 같다.[5](#page-4-2)

<span id="page-4-2"></span> $5$ <sub>vmtx</sub> 정보를 가지고 있지 않은 글꼴은 세로쓰기에 적합치 않은 글꼴이다. otfinfo -t <파일> 명령으로 글꼴에 들어있는 테이블 정보를 알 수 있다.

| 沈默을 휩싸고돔니다 | 제곡조를못이기는 사랑의노래는 님의<br>아<br>아<br>아니하얏슴니다<br>님은갓지마는 나는 님을보내지 | 날카로은 첫〈키쓰〉 의追憶으 나의運命<br>러젓슴니다<br>의指針을 돌너노코 뒷거름처서 사<br>나러갓슴니다 | 黃金의꽃가티 굿고빗나든 옛盟誓는<br>푸른산빗을깨치고<br>차듸찬띠끌이되야서 한숨의 微風에<br>갓슴니다<br>야난 적은길을 거러서 참어떨치고<br>단풍나무숩을향하 | 님은 갓슴니다<br>은 갓슴니다<br>님의 침묵 (The Silent Beloved)<br>아아 사랑하는나의님<br>한 용<br>운 |
|------------|------------------------------------------------------------|--------------------------------------------------------------|---------------------------------------------------------------------------------------------|---------------------------------------------------------------------------|
|------------|------------------------------------------------------------|--------------------------------------------------------------|---------------------------------------------------------------------------------------------|---------------------------------------------------------------------------|

<span id="page-5-2"></span>그림 3: 세로쓰기의 예. 박스 높이 17em을 지시했다.

문서의 일부를 세로쓰기하려면 \begin{vertical}{<dimen>} . . . \end{vertical} 환경 을 이용하라. <dimen>으로 세로쓰기 박스의 높이를 지시한다. 그림 [3](#page-5-2) 참조. 플레인텍에서는 \vertical{<dimen>} ... \endvertical.

문서 전체를 세로쓰기한다면 이 환경을 쓰는 대신 \verticaltypesetting 명령을 전처 리부에 선언한다. 이때 면주는 가로로 식자되며 면주 폰트의 설정은 사용자의 몫이다.

세로쓰기 도중에 문서의 일부를 가로쓰기하려면 \begin{horizontal}{<dimen>} . . . \end{horizontal} 환경을 이용하라. <dimen>은 가로쓰기 박스의 너비를 지시한다. 플레 인텍에서는 \horizontal{<dimen>} . . . \endhorizontal. 가로쓰기 영역의 폰트 설정은 사용자의 몫이다.

## <span id="page-5-0"></span>**9**

전처리부에서 \usepackage{luamplib}을 선언하면 METAPOST 코드를 문서 중간에 삽입할 수 있다. 한글이나 수식은 btex . . . etex 안에 넣어야 한다. 그림 [4](#page-6-1) 참조. 상세한 것은 luamplib 패키지 문서를 참조하라.

## <span id="page-5-1"></span>**10**

\$가^{나^다}\$ ⇒ 가나<sup>다</sup>

수식 모드에서도 한글을 (hbox로 감싸지 않고) 직접 입력할 수 있다. 문서의 기본 한글 글꼴이 자동으로 수식 한글에도 적용되므로 따로 설정할 것이 없지만 굳이 한다면 다음처럼 지시한다.

```
\setmathhangulfont{HCRBatang}
```

```
\usepackage{luamplib}
...
\begin{mplibcode}
  beginfig(1);
    draw fullcircle scaled 2cm;
    dotlabel.bot(btex \TeX etex, origin);
    dotlabel.rt(btex 루아 etex, dir45*1cm);
  endfig;
\end{mplibcode}
                                                           T<sub>EX</sub>
                                                                   루아
```
<span id="page-6-1"></span>그림 4: mplib 용례

현재 한글만 쓸 수 있게 설정되어 있다. 한자도 수식에 직접 입력하려면 사용자는

\setmathhangulblock{4E00}{9FC3}

명령으로 유니코드 블럭을 추가 지정해야 한다.

#### **11**

\dotemph 명령으로 드**˙** 러**˙** 냄**˙** 표를 이용한 강조를 할 수 있다. 기본은 글자 위에 점을 찍는 **˙** 형태이나 다음과 같이 명령을 주어 개인적으로 선호하는 기호를 드러냄표로 쓸 수 있다.

① \def\dotemphraise{0.4em }: 드러냄표를 피강조 글자 위로 끌어올리는 길이

② \def\dotemphchar{\bfseries ^^^^02d9}: 드러냄표 기호 자체를 정의. ^^^^02d9는 유니코드 코드포인트를 뜻하는 16진수이고 소문자로만 써야 한다. 숫자 대신 직접 문자를 입력해도 된다. 플레인텍에서도 쓸 수 있다.

#### <span id="page-6-0"></span>**12**

루비를 달 수 있다. ruby 패키지가 이미 존재하지만 LuaTEX-k*o*와 궁합이 잘 맞지 않아 새로 매크로를 제공한다. 플레인텍도 지원한다.

```
\ruby{漢字}{한자} ⇒ 漢字
한 자
```
이처럼 글자별로 따로 루비를 달 필요가 없다. 관련 설정은 다음처럼 한다.

① \rubyfont: 루비를 식자할 폰트를 지시해 둔다. 기본값은 현재 폰트.

② \def\rubysize{0.6}: 루비 글자 크기를 본문 글자 크기에 대한 비율로 지정

③ \def\rubysep{0.2ex}: 루비와 본문 글자 사이의 간격을 지정

④ \rubynooverlap: 루비의 폭이 본문 글자의 폭보다 클 때 루비가 이웃 글자들 위로 삐져나가지 못하게 한다. 본문 글자의 흐름을 중시하여 \rubyoverlap을 기본값으로 하였으 므로 이는 따로 선언할 필요가 없다.

한편, 연속된 본문 글자들에 각각 한 글자씩 루비를 달고자 한다면 \xxruby{...}{...} 명령을 사용하라. 글자들 사이에 줄바꿈이 허용된다. 다만 두 인자의 글자 수가 동일해야 한다.

#### **13**

ulem 패키지가 LuaTEX-k*o*와 궁합이 잘 맞지 않아(줄바꿈에 문제가 있음) 명령을 따로 제공한 다. 플레인텍에서도 쓸 수 있다.

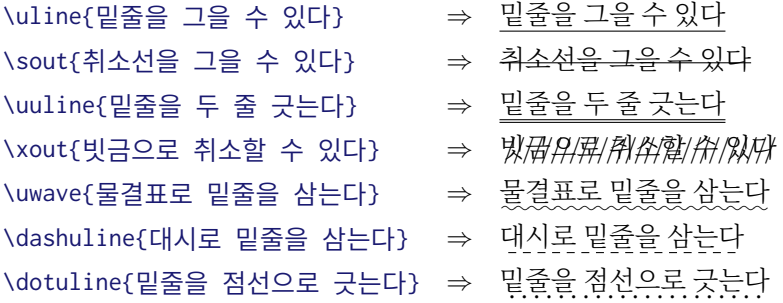

관련하여 다음 설정을 할 수 있다.

- ① \def\ulinedown{0.24em}: 밑줄을 베이스라인 아래로 끌어내리는 정도
- ② \def\ulinewidth{0.04em}: 밑줄의 굵기

## <span id="page-7-0"></span>**14**

자동조사는 ko.TFX과 동일하게 \은 \는 \이 \가 \을 \를 \와 \과 \로 \으로 \라 \이라 따위를 사용한다. 문장 중에서도 작동할 뿐만 아니라 플레인텍도 지원한다. 버전 1.3부터는 \josaignoreparens=1이 선언되어 있으면 자동조사는 **괄호 부분을 건너뛰고** 그 앞 글자에 매칭한다. 0이 선언되면 원래 방식으로 돌아간다.

```
\josaignoreparens=1
홍길동(1992)\는 ⇒ 홍길동 (1992)은
```

```
홍길동(2001)\로 ⇒ 홍길동 (2001)으로
\josaignoreparens=0
홍길동(1992)\는 ⇒ 홍길동 (1992)는
홍길동(2001)\로 ⇒ 홍길동 (2001)로
```
## **15**

항목 번호를 한국어 기호로 붙일 수 있다. ko.TFX과 동일하게 \jaso \gana \ojaso \ogana \pjaso \pgana \onum \pnum \oeng \peng \hnum \Hnum \hroman \hRoman \hNum \hanjanum 따위를 사용한다.

## <span id="page-8-0"></span>**16**

\actualtext{...} 명령은 인자를 식자함과 동시에, **입력한 문자 그대로** PDF에서 텍스트로 추출할 수 있게 해준다. 인자가 두 페이지에 나눠지지 않도록 유의한다. 모든 PDF 리더가 이를 지원하는 것은 아니다. 예 : <sup>√</sup> , ᄆᆞᄎᆞᆷ〮내〯. 인자가 글자 없이 그림으로만 돼있다면 \actualtext\*{...} 방식을 이용한다.

## **17**

\luatexhangulnormalize=1이라 지시하면 첫가끝 자모를 완성형 음절로, 2라면 완성형 음절을 첫가끝 자모로 인코딩 변환한다. 0이 할당되면 인코딩 변환 기능이 꺼진다. XqTFX 의 \XeTeXinputnormalization 명령과 유사하나 오직 한글과 일부 한자에 대해서만 정규화가 작동하는 점에서 XƎTEX의 그것에 비해 기능이 한참 모자란다.

#### <span id="page-8-1"></span>**18**

권장하지 않지만 불가피하게 입력 인코딩이 UHC (Unified Hangul Code) [6](#page-8-2) 로 되어 있는 파일을 처리할 때는 \luatexuhcinputencoding=1을 선언한다. 0을 할당하면 다시 UTF-8 입력으로 간주한다. XƎTEX의 \XeTeXinputencoding 명령과 유사하나 오직 한국어 문자만 처리할 수 있어 XqTFX 의 그것에 비해 기능이 한참 모자란다.

# **19**

마찬가지로 바람직하지는 않지만 불가피하게 파일 이름이 UHC로 인코딩되어 있다면 \luatexuhcfilenames=1을 선언한다. 0을 할당하면 다시 UTF-8 이름으로 간주한다. 윈도 계열 운영체제에서만 문제될 것이다.  $\Box$ 

<span id="page-8-2"></span><sup>6</sup>CP949라고도 하며 EUC-KR을 포함한다